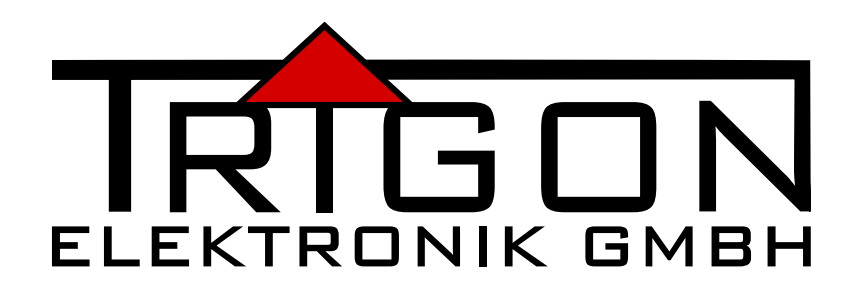

# **QUICK START GUIDE FOR AUDIO PLAYER**

# TRINITY

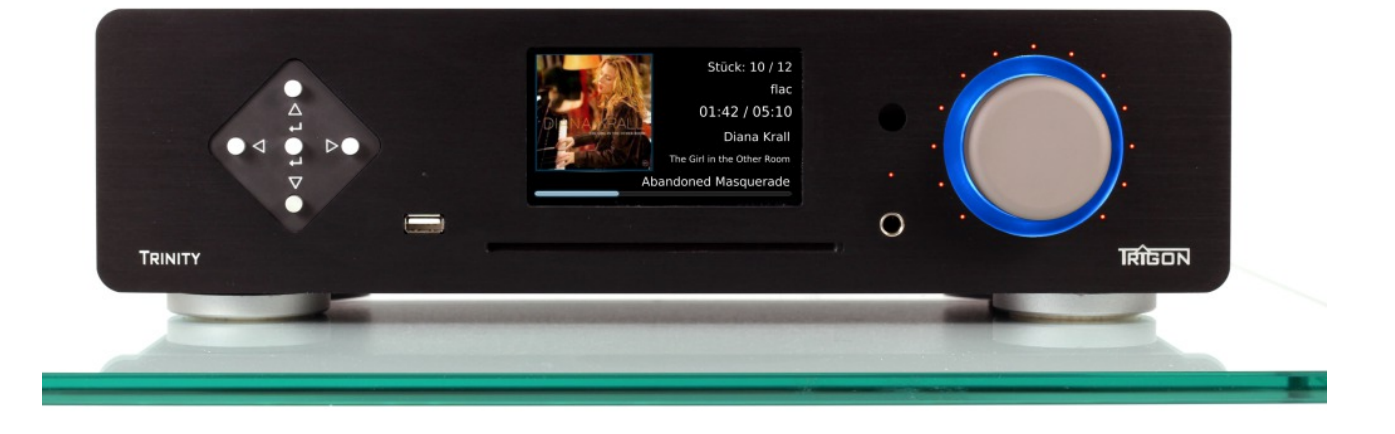

### **Contents**

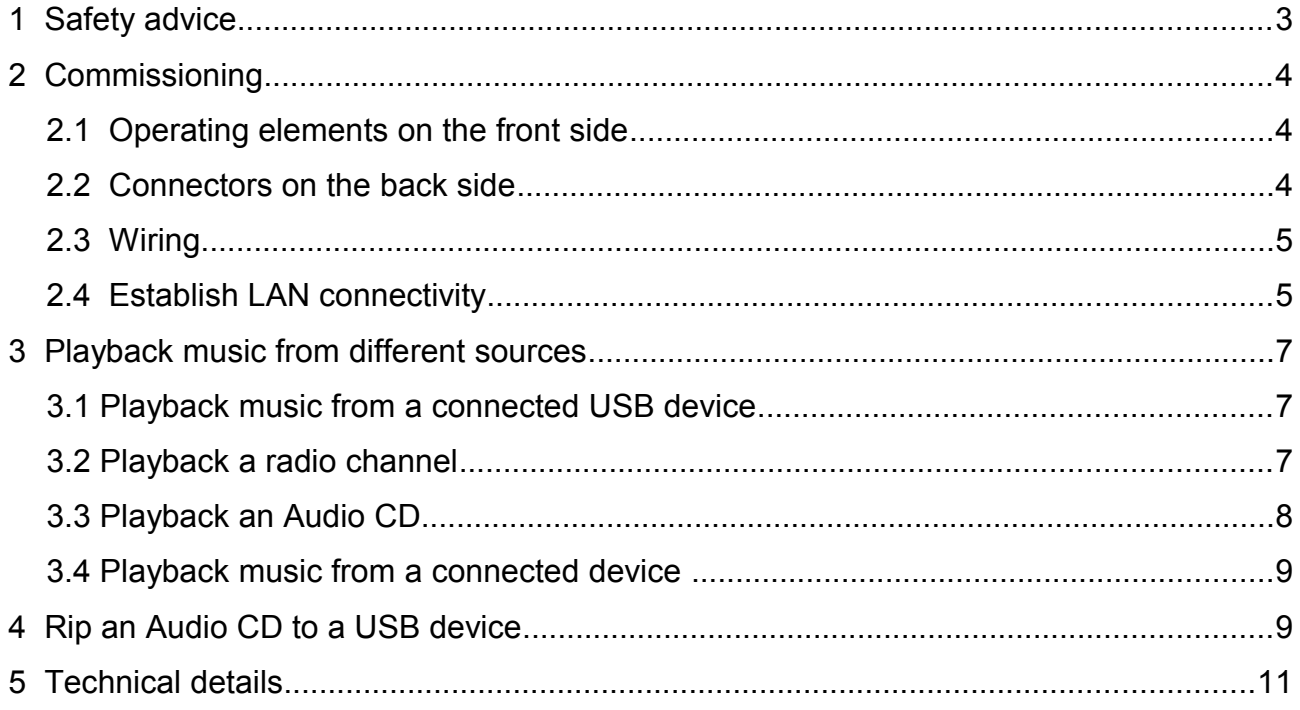

# **1 Safety instructions**

TRIGON ELEKTRONIK GMBH does not assume any liability for damages which result from inappropriate handling or non-fulfilment of the following safety instructions.

- The audio player must not be subjected to shocks and vibrations.
- The audio player must not be placed in close proximity of strong heat sources such as heaters, ovens, high-performance illuminants, open fire etc.
- After the transport from a cool surrounding into a warm room, the audio player must not directly be connected to the voltage.
- The audio player must not be exposed to blazing sun.
- Please make sure that there is sufficient air-circulation at the installation site.
- Also make sure not to block any ventilation slots.
- Der Audioplayer sollte nicht mit irgendeiner Flüssigkeit überschüttet werden.
- Do not pour any liquids on the audio player. Liquids must not reach the inside.
- Only use dry towels to clean the audio player.
- Never use the player without the protecting case cover.
- When opening the player, always unplug it first and make sure it is disconnected from any electrical sources.
- Avoid your own repair attempts. Any maintenance and repair work must be performed by specially trained staff.
- Damage caused by inappropriate handling or external intervention may void the warranty.
- Please make sure that the audio player is switched off when plugging in connecting cables.
- Do not place any items or electic devices onto TRINITY.

TRINITY is usually delivered with a wide-range power supply which can be used for a mains voltage range between 90V and 250V AC. In case you need a different mains voltage, please contact your retailer or TRIGON company.

# **2 Commissioning**

### **2.1 Operating elements on the front side**

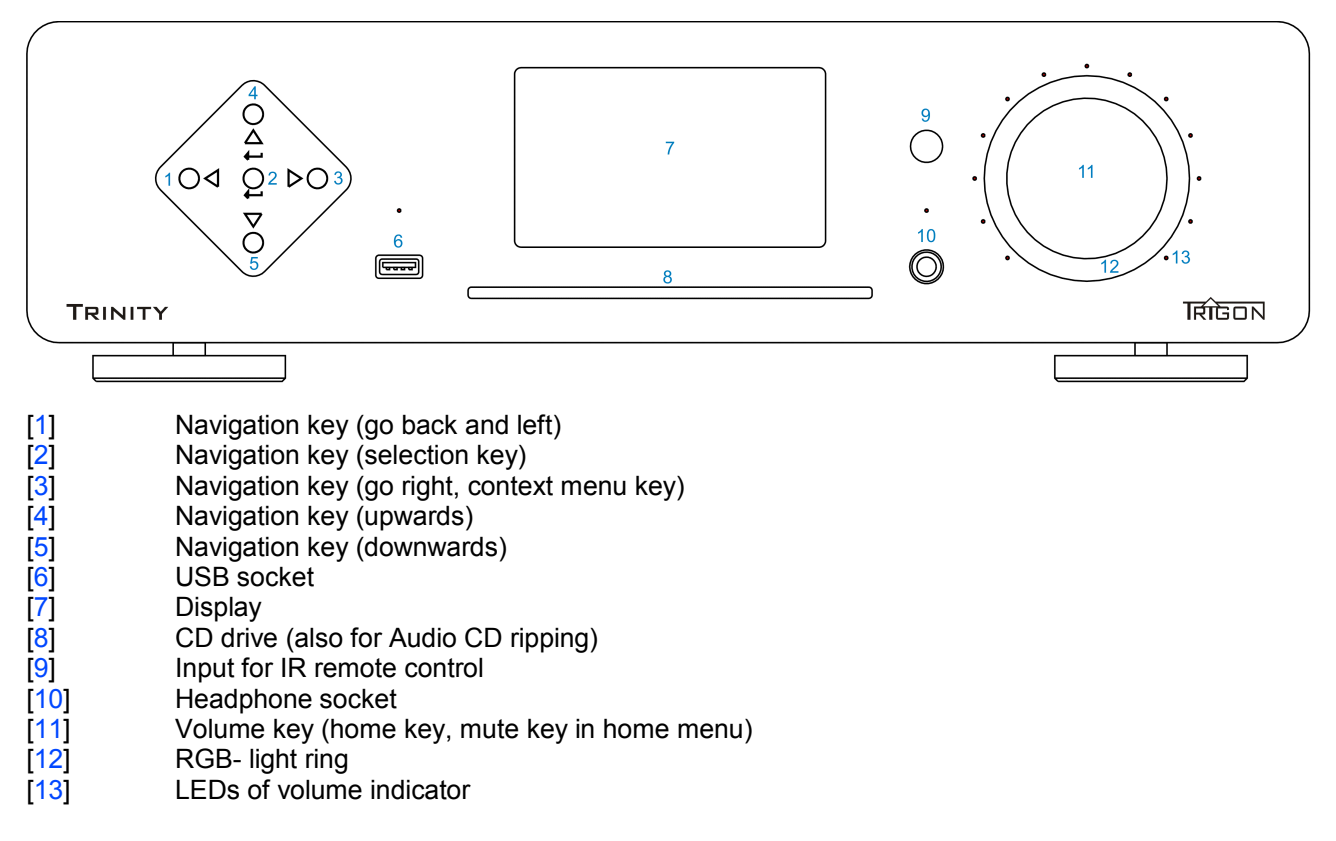

### **2.2 Connectors on the back side**

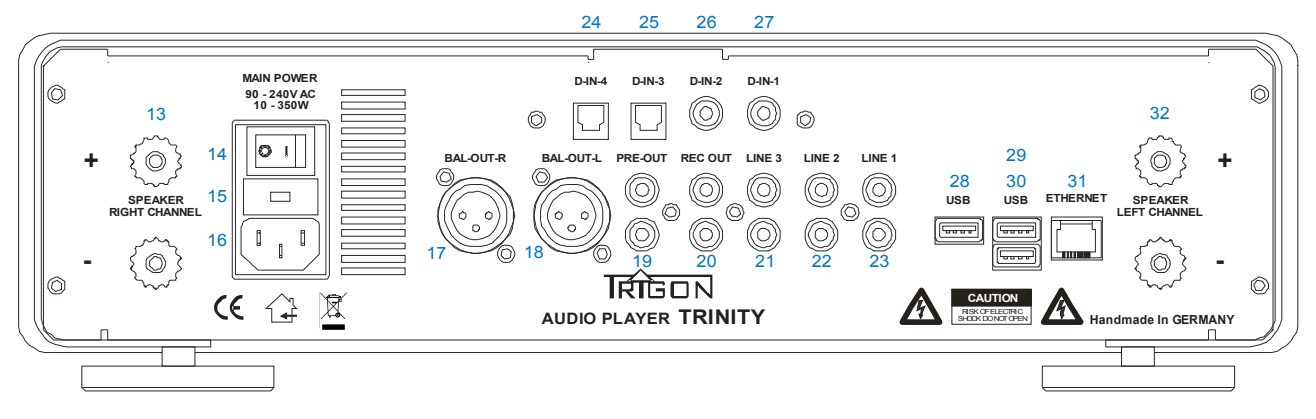

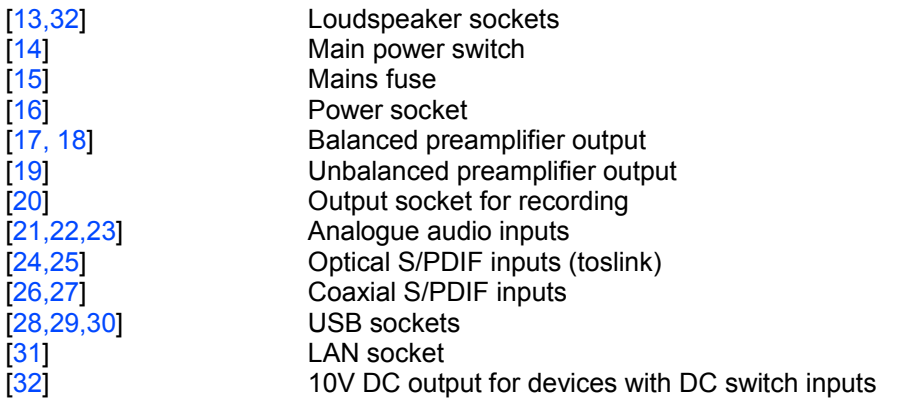

### **2.3 Wiring**

Plug the power cable into the power socket  $[16]$  of **TRINITY** and connect the player with power supply. Above the power socket you will find the main power switch [14]. Use the power switch to turn  $TRINITY$  into standby mode (switch position 1). The power LED on the front side above the headphone [10] socket will light up.

Connect all devices with **TRINITY**. Make sure that analogue devices are only plugged into the LINE sockets [21, 22, 23] and that digital sources are plugged into the D-IN sockets [24, 25, 26, 27].

Due to **TRINITY**'s streaming capability you should ensure LAN connectivity. In case you would like to playback music from a USB stick or USB hard drive, plug in these devices to the USB sockets [6, 28, 29, 30].

Plug in the loudspeakers to the sockets  $[13, 33]$  and switch on **TRINITY** by pressing the volume key [11].

Please note that you need to wait about 5 seconds after having turned on the main power switch in order to stabilise the voltage of the standby power supply. Then press the volume key  $[11]$  in order to turn **TRINITY** fully on.

Please note that you need to wait about 5 seconds after having turned on the main power switch in order to stabilise the voltage of the standby power supply. Then press the volume key [11] in order to turn  $TRINITY$ fully on

The power up procedure (Boot process) may take up to 1 minute. As soon as  $TRINITY$ is ready for use, the following screen will be displayed.

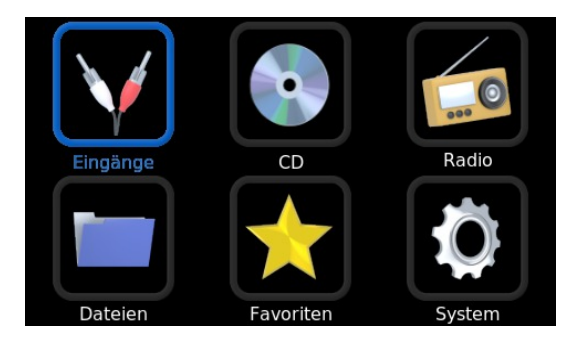

Home screen

#### **2.4 Establish LAN connectivity**

Plug the LAN cable of your network into the LAN connection socket [31]. After a few seconds your router should have the Trinity integrated into their local network. Now you should determine which IP address your network router assigned to the Trinity. Use the navigation keys [1,3,4,5] to navigate to the System function field.

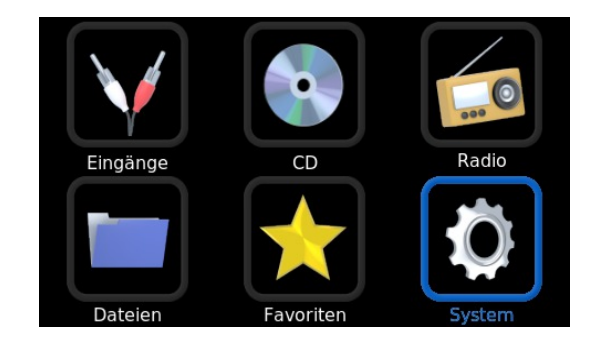

Selection System

Confirm the selection with the [2] key and select the Network information field.

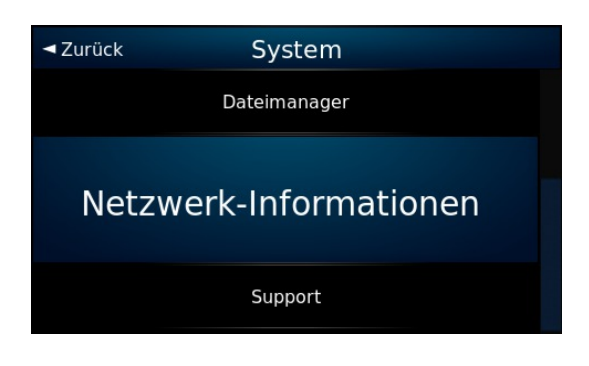

Select Network Information

Confirm your select with key [2] and you see the following pictuire:

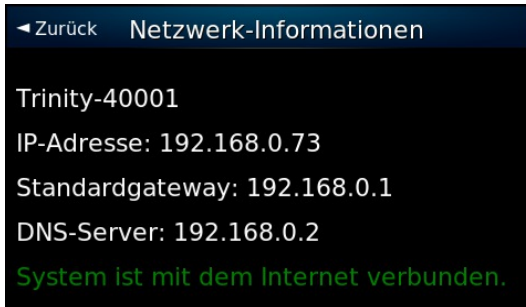

The first line shows the serial number of your device.

In the second line is the IP address (e.g. 192.168.0.73). Write down this IP address.

- If you have not already done so, connect your tablet PC (or smart phone) to your network.
- Start an internet browser on the tablet.
- Enter the IP address of the Trinity in the command line of the browser (in the example above 192.168.0.73)

The following screen appears on the screen of your table PC after the connection:

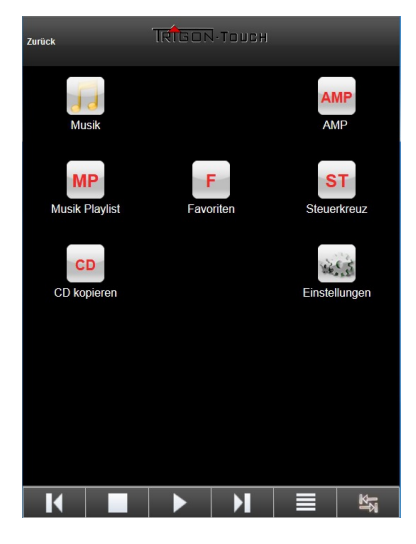

Start-up image of the remote control on the tablet or smart phone.

**Note:** Depending on the setting of your Internet router, the IP address may sometimes change. If, for this reason, you are no longer able to connect to the tablet with the IP address you have noted for the first time, check the IP again as described above. **Tip**: For most routers, you can also hard-code the IP addresses of the devices on the network so that the router does not change the IP addresses randomly, so the IP address does not have to be reentered into the tablet over and over again.

The first line contains the two most important buttons: Music and Amp. If you tap on these buttons these screens appears.

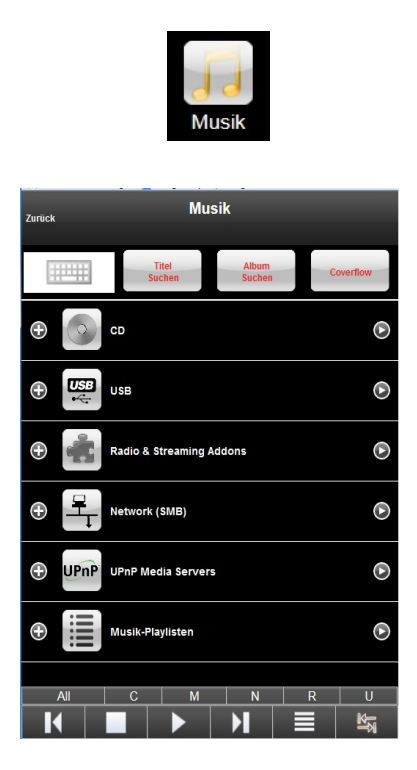

Screen for Buttom Music Screen for Buttom AMP

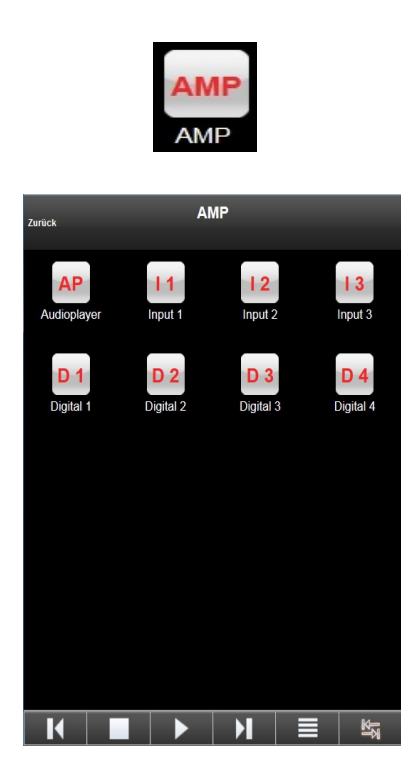

# **3 Playback music from different sources**

#### **3.1 Playback music from a connected USB device**

(Operation at the device. Starting point is the home screen)

We connected an external USB HDD named "TOSCHIBA EXT" to a USB port. The structure of how the music was stored here can vary individually.

In our example below, the folder structure is as follows: Jazz - Artist - List of this artist's CD's - Selected CD - Selected track

Plug in USB device.

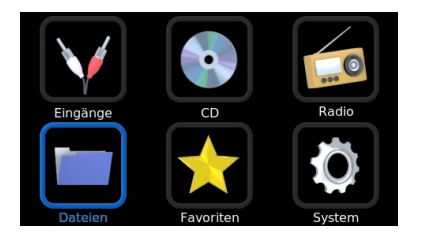

 $(A)$  Use key  $[4]$  or  $[5]$  to navigate to the entry *Audioplayer* and select with key [2].

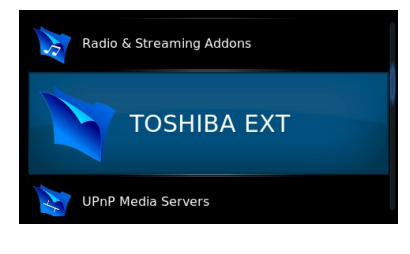

(B) Use key [4] or [5]to navigate to the USB device and select with key [2], e.g. TOSHIBA EXT.

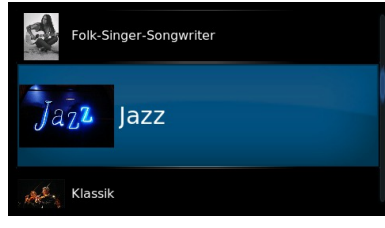

(C) Navigate to your desired music folder and select with key [2], e.g. music file *Jazz*.

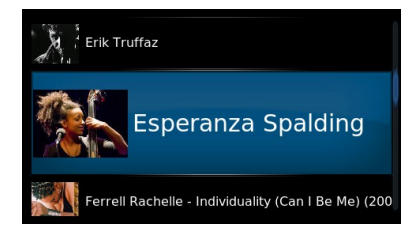

(D) Use key  $[4]$  or  $[5]$  to navigate to the music folder of the performer and select with key [2].

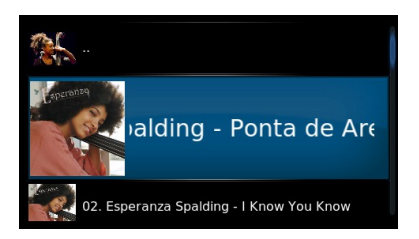

 $(E)$  Use key  $[4]$  or  $[5]$  to navigate to the music title which you would like to playback and select with key [2].

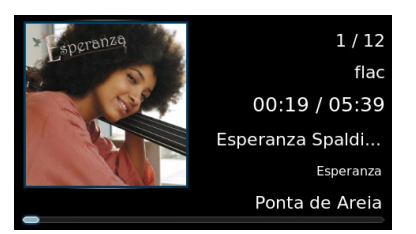

(F) All following titles will be added to the playlist and played back.

Press key [5] to stop the playback. Keep pressing key [1] until the home screen is displayed again or press key Volume control [1] once for home screen.

### **3.2 Play a radio channel**

#### ( Operation at the device. Starting point is the home screen )

(In case you have played music from a USB device keep pressing key [1] until the home screen is displayed again.)

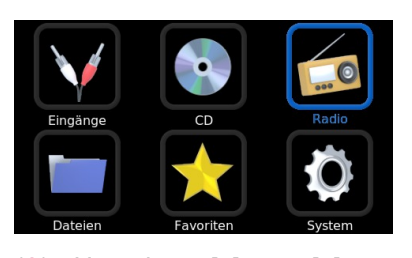

 $(A)$  Use key  $[4]$  or  $[5]$  to navigate to the entry *Audioplayer* and select with key [2].

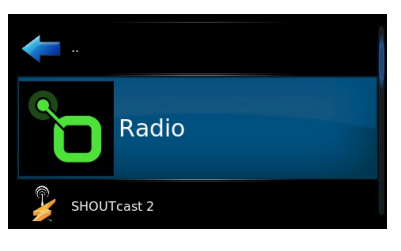

 $(B)$  Use key  $[4]$  or  $[5]$  to navigate to the entry *Music Add-ons* and select with key [2].

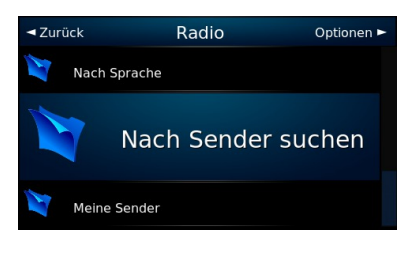

 $(C)$  Use key  $[4]$  or  $[5]$  to navigate to the entry *Search by sender* and select with key [2].

|                     |           |              |                |   |              |         |   | Name, Sprache, Musikrichtung, Land |             |         |          |   |
|---------------------|-----------|--------------|----------------|---|--------------|---------|---|------------------------------------|-------------|---------|----------|---|
|                     |           |              |                |   |              |         |   |                                    |             |         |          |   |
| German QWER         |           | $\mathbf{1}$ | $\overline{2}$ | 3 | 4            | 5       | 6 | 7                                  | 8           | 9       | $\Omega$ |   |
| Umschalttaste (iii) |           | q            | w              | e | п            | t       | z | $\mathbf{u}$                       | ï           | $\circ$ | p        | ū |
| Feststelltaste      |           | a            | s              | d | f            | q       | h |                                    | $\mathbf k$ | ı       | $\delta$ | Ã |
| IP                  | @#!* (ii) | y            | ×              | c | $\mathbf{v}$ | b       | n | m                                  |             |         |          |   |
| Fertig              |           | Leertaste    |                |   |              | Löschen |   |                                    | $\epsilon$  |         | ۰,       |   |

(D) Use key  $[4]$  or  $[5]$  to choose an entry from the list below and select with key [2].

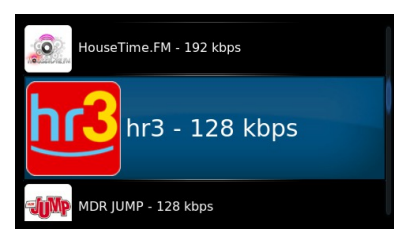

 $(E)$  Use key  $[4]$  or  $[5]$  to navigate to the radio channel which you would like to playback and select with key [2].

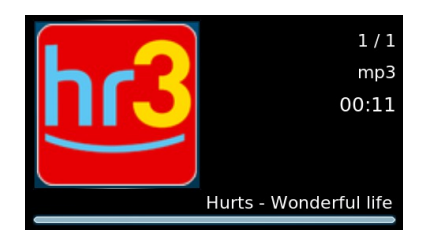

(F) The playback on the selected radio channel will start after a few seconds. You can go back to the channel overview by pressing key [5]. (Picture E).

To stop playback, press the button<sup>[5]</sup>. To get back to the start screen, press the volume button [11] or the button [1] repeatedly until you return to the start screen.

#### **3.3 Playback a CD**

#### **Starting point is the home screen.**

**Please note** that it does not matter at which point of the set menu you insert the Audio CD. However, we cannot describe the procedure for each possible combination. Yet, the home screen as a starting point has turned out to be most convenient for the description.

Insert the Audio CD via slot  $[8]$  into  $TRINITY$ . After a short time, the disk drive will start up and import all CD information (TOC).

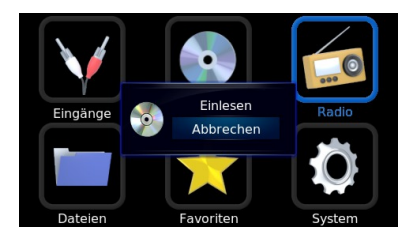

(A) The CD is read. You can cancel this process, if desired.

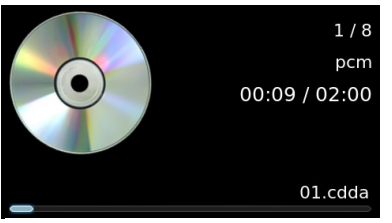

(D) To stop playback, press [5]. For the next title, press [3], for the title before, press [1]. With the key [2] the pause can be called up.

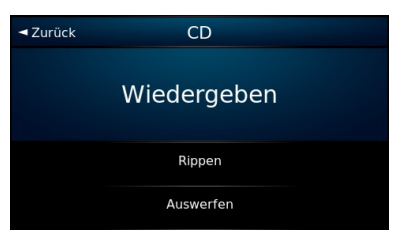

 $(B)$  Use key  $[4]$  or  $[5]$  to navigate to the music title and select with key [2].

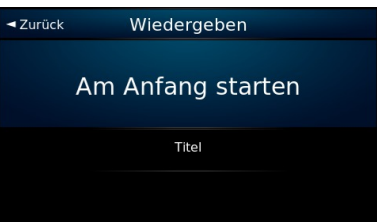

(C) Audio CD will be played back. Use key [1] or [3] to skip forward and backward.

### **3.4 Playback music from a connected device**

Three analogue devices (input-1, input-2, input-3) and four digital sources (digital-1, digital-2, digital-3, digital-4) can be connected to  $TRINITY$ . Use key [4] and [5] to navigate on the home screen to the input socket which you would like to playback.

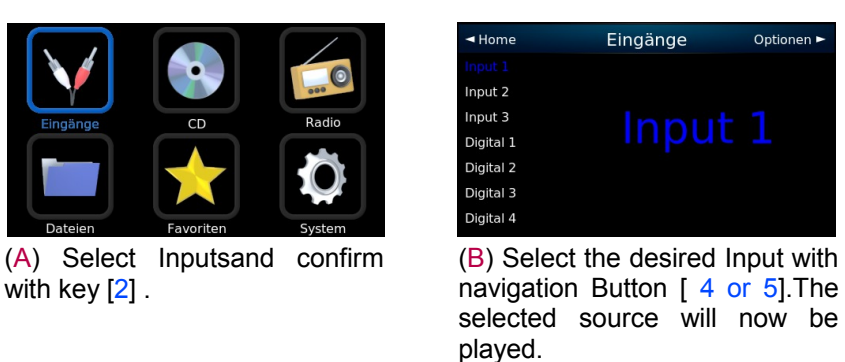

## **4 Rip an Audio CD to a USB device**

Insert the CD into the Trinity via the loading slot [8]. Shortly thereafter, the drive will boot up and read in the CD information (TOC).

The CD should be transferred to the connected external hard disk.

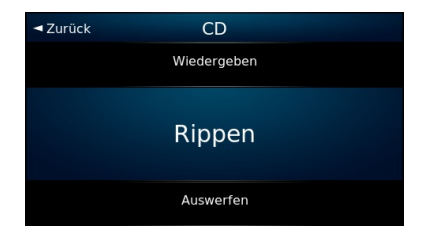

(A) Select *RIP* by pressing key [3]

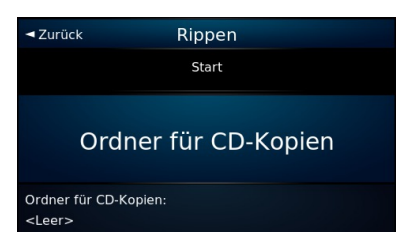

 $(B)$  Use key  $[4]$  or  $[5]$  to navigate to the entry saved music folder and select with key [2].

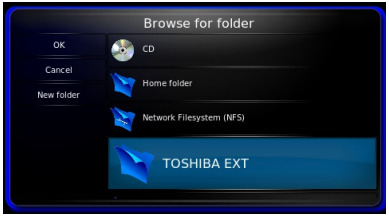

(C) Use key [3] to navigate to the entry Name of USB Device you use

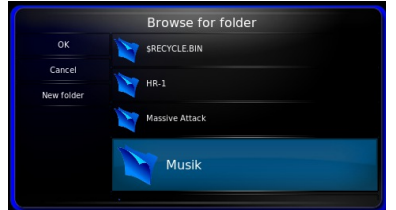

(D) Choose a folder, e.g. Musik. Go back by pressing key [1] and select your choice by pressing key [2].

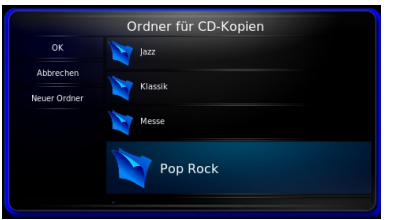

 $(E)$  Use key  $[4]$  or  $[5]$  to navigate to the rip subfolder, ( here Pop Rock ) and select with key [2].

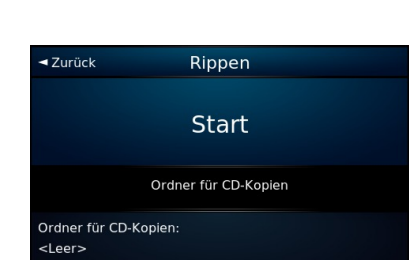

(B) Use key [4] or [5] to navigate to the entry Start and select with key [2].

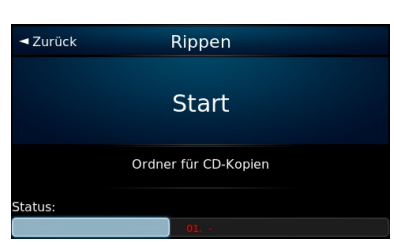

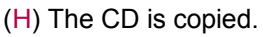

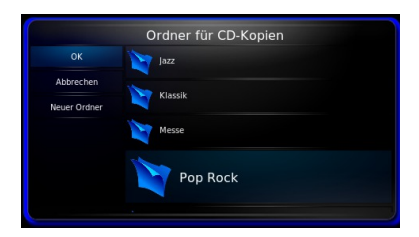

(F) Choose a folder, e.g. Musik. Go back by pressing key [1] and select your choice by pressing key [2].

When the ripping is finished, the CD is ejected. The copy is now on the specified hard disk and can now be called from there, as described in chapter 3.1.

The coyping process may take a few minutes depending on the transferred data volume (total length of all music titles).

The Audio CD will be ejected as soon as the process is finished. You can now playback the CD from the hard drive.

### **5 Technical details**

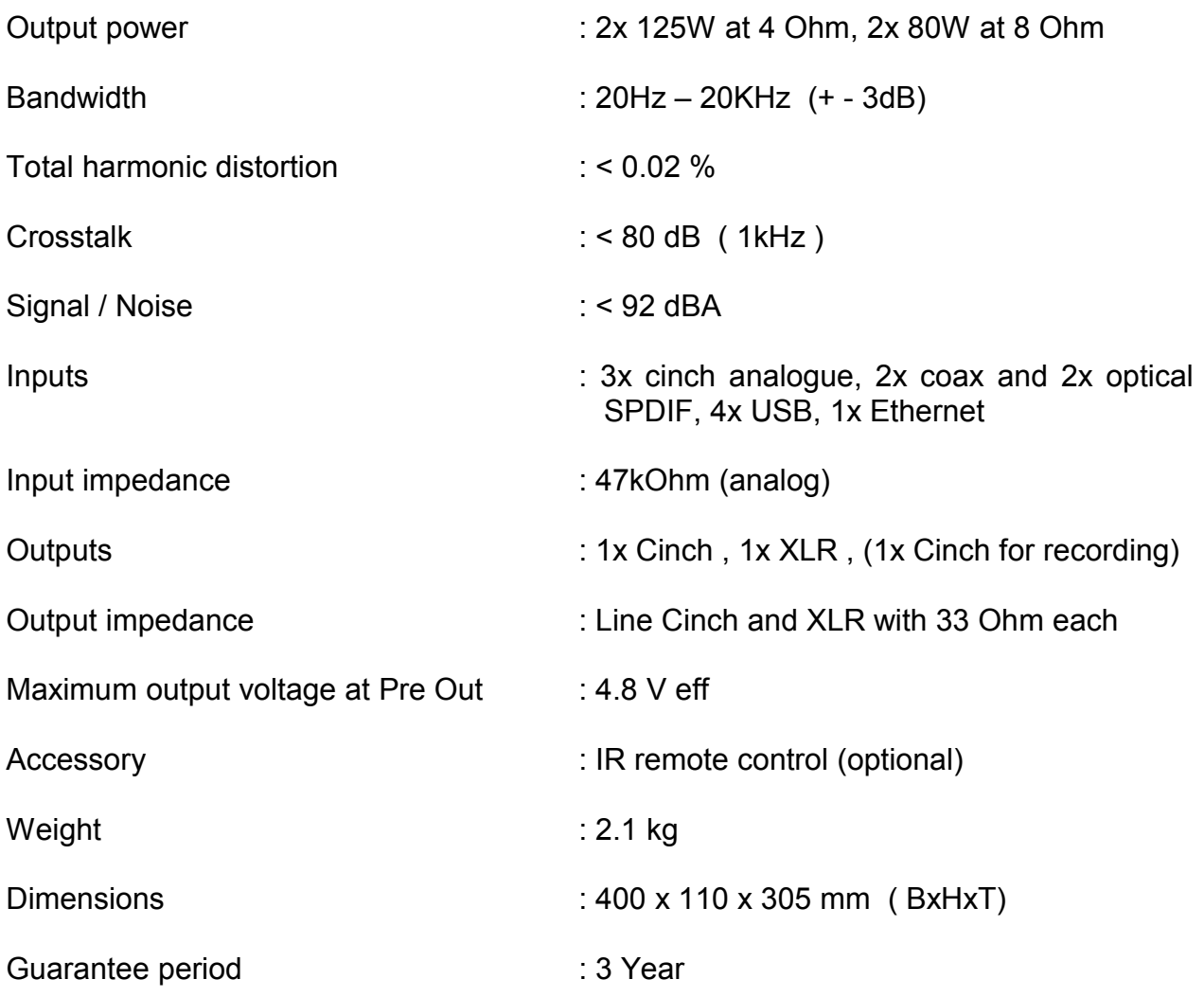

Subject to modifications

#### **Developed and manufactured by**

#### TRIGON ELEKTRONIK GmbH

Crumbacher Straße 60 D-34277 Fuldabrück-Bergshausen **Germany** Tel. +49 (0) 561/20753880 Fax +49 (0) 561/20753888 E mail trigon@trigon-audio.de Web [www.trigon-audio.de](http://www.trigon-audio.de/)